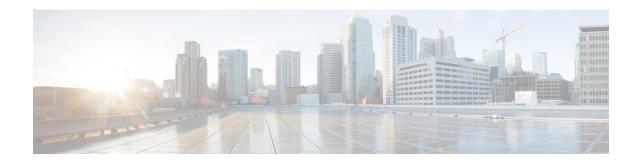

# Synchronous Ethernet ESMC and SSM

Synchronous Ethernet is an extension of Ethernet designed to provide the reliability found in traditional SONET/SDH and T1/E1 networks to Ethernet packet networks by incorporating clock synchronization features. It supports the Synchronization Status Message (SSM) and Ethernet Synchronization Message Channel (ESMC) for synchronous Ethernet clock synchronization.

Synchronous Ethernet incorporates the Synchronization Status Message (SSM) used in Synchronous Optical Networking (SONET) and Synchronous Digital Hierarchy (SDH) networks. While SONET and SDH transmit the SSM in a fixed location within the frame, Ethernet Synchronization Message Channel (ESMC) transmits the SSM using a protocol: the IEEE 802.3 Organization-Specific Slow Protocol (OSSP) standard.

The ESMC carries a Quality Level (QL) value identifying the clock quality of a given synchronous Ethernet timing source. Clock quality values help a synchronous Ethernet node derive timing from the most reliable source and prevent timing loops.

When configured to use synchronous Ethernet, the router synchronizes to the best available clock source. If no better clock sources are available, the router remains synchronized to the current clock source.

The router supports QL-enabled mode.

- Frequency Synchronization Timing Concepts, on page 1
- SyncE Hardware Support, on page 3
- Configuring Frequency Synchronization, on page 6
- SyncE Preference for PTP Receiver Interface, on page 7
- Verifying the Frequency Synchronization Configuration, on page 9
- Verifying the ESMC Configuration, on page 11
- Verifying Controllers Timing LEDs, on page 12

# Frequency Synchronization Timing Concepts

The Cisco IOS XR frequency synchronization infrastructure is used to select between different frequency sources to set the router backplane frequency and time-of-day. There are two important concepts that must be understood with respect to the frequency synchronization implementation.

## Sources

A source is a piece of hardware that inputs frequency signals into the system or transmits them out of the system. There are four types of sources:

- Line interfaces. This includes SyncE interfaces.
- Clock interfaces. These are external connectors for connecting other timing signals, such as, GPS, BITS.
- PTP clock. If IEEE 1588 version 2 is configured on the router, a PTP clock may be available to frequency synchronization as a source of the time-of-day and frequency.
- Internal oscillator. This is a free-running internal oscillator chip.

Each timing source has a Quality Level (QL) associated with it which gives the accuracy of the clock. This QL information is transmitted across the network via SSMs over the Ethernet Synchronization Messaging Channel (ESMC) or SSMs contained in the SONET/SDH frames so that devices know the best available source to synchronize to. In order to define a preferred network synchronization flow, and to help prevent timing loops, you can assign priority values to particular timing sources on each router. The combination of QL information and user-assigned priority levels allows each router to choose a timing source to use to clock its SyncE and SONET/SDH interfaces, as described in the ITU standard G.781.

### **Selection Points**

A selection point is any point where a choice is made between several frequency signals, and possibly one or more of them are selected. Selection points form a graph representing the flow of timing signals between the different cards in a router running Cisco IOS XR software. For example, one or multiple selection points select between the different Synchronous Ethernet inputs available on a single line card, and the result of these selection points is forwarded to a selection point on the RSP to select between the selected source from each card.

The input signals to the selection points can be:

- Received directly from a source.
- The output from another selection point on the same card.
- The output from a selection point on a different card.

The output of a selection point can be used in a number of ways:

- Used to drive the signals sent out of a set of sources.
- As input into another selection point on the card.
- As input into a selection point on another card.

Use the show frequency synchronization selection command to see a detailed view of the different selection points within the system.

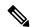

Note

- We recommend you to configure, and enable Frequency Synchronization selection input on two interfaces per line card.
- For link aggregation, you must configure and enable Frequency Synchronization selection input on a single bundle member.

## **Restrictions**

- SyncE is not supported on Gigabit Ethernet 0/0/0/24 to 0/0/0/31 ports.
- The Precision Time Protocol (PTP) session flaps during Route Processor Failover (RPFO).

# **SyncE Hardware Support**

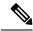

Note

The table also contains support details of upcoming releases. You can read this table in context of the current release and see relevant *Release Notes* for more information on supported features and hardware.

This table provides a detailed information on the timing features that are supported on the following hardware variants.

| Hardware Variant                         | Features | Cisco IOS XR Release | Comments                                                                                                  |
|------------------------------------------|----------|----------------------|----------------------------------------------------------------------------------------------------|
| NCS-57C3-MOD-SYS                         | E-SyncE  | Release 7.9.1        |                                                                                                    |
| NCS-57C3-MODS-SYS                        |          |                      |                                                                                                    |
| NC57-24DD                                | SyncE    | Release 7.5.1        |                                                                                                    |
| NC57-18DD-SE                             | SyncE    | Release 7.5.1        |                                                                                                    |
| NCS-57C1-48Q6-SYS                        | SyncE    | Release 7.5.1        |                                                                                                    |
|                                          | E-SyncE  | Release 7.9.1        |                                                                                                    |
| RP:NC57-MOD-RP2-E with NCS-57C3-MOD-SYS  | SyncE    | Release 7.4.1        | 1G Fiber clock recovery is supported from IOS XR Release 7.6.1 on SFP28 ports 0-7, 40-55, and not on MPA. |
| RP:NC57-MOD-RP2-E with NCS-57C3-MODS-SYS | SyncE    | Release 7.4.1        | 1G Fiber clock recovery is supported from IOS XR Release 7.6.1 on SFP28 ports 0-7, 36-51, and not on MPA. |

| Hardware Variant                                                 | Features | Cisco IOS XR Release | Comments                                                                           |
|------------------------------------------------------------------|----------|----------------------|------------------------------------------------------------------------------------|
| RP: NC55-RP2-E<br>Line card: NC57-36H6D-S                        | SyncE    | Release 7.3.2        | • Release 7.3.2 -<br>Supports Compatible<br>Mode only                              |
|                                                                  |          |                      | • Release 7.7.1 -<br>Supports both Native<br>and Compatible<br>mode.               |
|                                                                  |          |                      | • SyncE is not supported on 100GE interfaces, when they are used in 1G mode.       |
| NCS-57B1-5DSE-SYS                                                | SyncE    | Release 7.3.1        |                                                                                    |
| NCS-57B1-6D24-SYS                                                | E-syncE  | Release 7.9.1        |                                                                                    |
| RP:NC55-RP-E with Line cards: NC55-MOD-A-S and NC55-32T16Q4H-AT  | SyncE    | Release 7.1.1        | SyncE is not supported on 25GE or 100GE interfaces, when they are used in 1G mode. |
| RP:NC55-RP2-E with Line cards: NC55-MOD-A-S and NC55-32T16Q4H-AT | SyncE    | Release 7.1.1        | SyncE is not supported on 25GE or 100GE interfaces, when they are used in 1G mode. |
| RP:NC55-RP2-E with Line card:NC55-32T16Q4H-AT                    | SyncE    | Release 7.1.1        | SyncE is not supported on 25GE or 100GE interfaces, when they are used in 1G mode. |
| NCS-55A1-36H-SE-S                                                | SyncE    | Release 7.0.1        | SyncE is not supported on 25GE or 100GE interfaces, when they are used in 1G mode. |
| NCS-55A1-36H-S                                                   | SyncE    | Release 7.0.1        | SyncE is not supported on 25GE or 100GE interfaces, when they are used in 1G mode. |
| NCS-55A1-24Q6H-S<br>NCS-55A1-24Q6H-SS                            | SyncE    | Release 6.6.25       | SyncE is not supported on 25GE or 100GE interfaces, when they are used in 1G mode. |

| Hardware Variant                           | Features | Cisco IOS XR Release | Comments                                                                                         |
|--------------------------------------------|----------|----------------------|--------------------------------------------------------------------------------------------------|
| NCS-55A1-48Q6H                             | SyncE    | Release 6.6.25       | SyncE is not supported on 25GE or 100GE interfaces, when they are used in 1G mode.               |
| NCS-55A1-24H                               | SyncE    | Release 6.5.2        | SyncE is not supported on 25GE or 100GE interfaces, when they are used in 1G mode.               |
| NCS55A2-MOD                                | SyncE    | Release 6.5.1        | SyncE is not supported on 25GE or 100GE interfaces, when they are used in 1G mode.               |
|                                            | E-syncE  | Release 7.9.1        | E-SyncE is not supported on 25GE or 100GE interfaces, when they are used in 1G mode.             |
| RP:NC55-RP-E<br>Linecard:NC55-MOD-A-S      | SyncE    | Release 6.5.1        | SyncE is not supported on 100GE interfaces, when they are used in 1G mode.                       |
| RP:NC55-RP-E<br>Linecard:NC55-36X100G-A-SE | SyncE    | Release 6.3.2        | SyncE is not supported on 25GE or 100GE interfaces, when they are used in 1G mode.               |
| NCS5501-SE                                 | SyncE    | Release 6.3.2        | SyncE is not supported on 25GE or 100GE interfaces, when they are used in 1G mode.               |
|                                            |          |                      | SyncE is supported on 10G from ports 8 to 15, but it is not supported on these ports in 1G mode. |

SyncE features are supported on the following MPAs:

- NC55-MPA-2TH-S
- NC55-MPA-1TH2H-S
- NC55-MPA-1TH2H-HD-S
- NC55-MPA-4H-S
- NC55-MPA-4H-HD-S
- NC55-MPA-12T-S

## **Configuring Frequency Synchronization**

## **Enabling Frequency Synchronization on the Router**

This task describes the router-level configuration required to enable frequency synchronization.

```
RP/0/RP0/CPU0:Router# configure
RP/0/RP0/CPU0:Router(config)# frequency synchronization
RP/0/RP0/CPU0:Router(config-freqsync)# clock-interface timing-mode system
RP/0/RP0/CPU0:Router(config-freqsync)# quality itu-t option 1 generation 1
RP/0/RP0/CPU0:Router(config-freqsync)# log selection changes
RP/0/RP0/CPU0:Router(config-freqsync)# commit
```

## **Configuring Frequency Synchronization on an Interface**

By default, there is no frequency synchronization on line interfaces. Use this task to configure an interface to participate in frequency synchronization.

#### **Before You Begin**

You must enable frequency synchronization globally on the router.

```
RP/0/RP0/CPU0:R1 (config) #interface TenGigabitEthernet 0/0/0/0
RP/0/RP0/CPU0:R1 (config) #interface TenGigabitEthernet 0/0/0/0
RP/0/RP0/CPU0:R1 (config-if) #frequency synchronization
RP/0/RP0/CPU0:R1 (config-if-freqsync) #selection input
RP/0/RP0/CPU0:R1 (config-if-freqsync) #wait-to-restore 10
RP/0/RP0/CPU0:R1 (config-if-freqsync) #priority 5
RP/0/RP0/CPU0:R1 (config-if-freqsync) #quality transmit exact itu-t option 1 PRC
RP/0/RP0/CPU0:R1 (config-if-freqsync) #quality receive exact itu-t option 1 PRC
RP/0/RP0/CPU0:R1 (config-if-freqsync) #commit
or
RP/0/RP0/CPU0:router(config-freqsync) # commit
```

## **Configuring Frequency Synchronization on a Clock Interface**

To enable a clock interface to be used as frequency input or output, you must configure the port parameters and frequency synchronization, as described in this task.

```
RP/0/RP0/CPU0:R1#configure
RP/0/RP0/CPU0:R1(config)# clock-interface sync 2 location 0/RP0/CPU0
RP/0/RP0/CPU0:R1(config-clock-if)# port-parameters
RP/0/RP0/CPU0:R1(config-clok-parms)# gps-input tod-format cisco pps-input tt1
RP/0/RP0/CPU0:R1(config-clok-parms)# exit
RP/0/RP0/CPU0:R1(config-clock-if)# frequency synchronization
RP/0/RP0/CPU0:R1(config-clok-freqsync)# selection input
RP/0/RP0/CPU0:R1(config-clk-freqsync)# wait-to-restore 1
RP/0/RP0/CPU0:R1(config-clk-freqsync)# quality receive exact itu-t option 1 PRC
```

# SyncE Preference for PTP Receiver Interface

Table 1: Feature History Table

| Feature Name                                | Release Information | Feature Description                                                                                                    |
|---------------------------------------------|---------------------|----------------------------------------------------------------------------------------------------|
| SyncE Preference for PTP Receiver Interface | Release 24.4.1      | Introduced in this release on: NCS 5500 fixed port routers; NCS 5700 fixed port routers; NCS 5500 modular routers (NCS 5500 line cards; NCS 5700 line cards [Mode: Compatibility; Native])                                                                                                    |
|                                             |                     | You can now mitigate synchronization issues when SyncE and PTP sources come from different, non-traceable origins. This feature ensures that SyncE selection among sources with equal Quality Levels (QL) and user priority prefers the interface on which the PTP receiver is selected. If the PTP source fails or its quality degrades, causing the system to switch to another PTP source, SyncE switches to the new PTP source, provided the new interface has the same SyncE QL and priority |
|                                             |                     | as the previously selected interface.  This feature introduces synchronous-ethernet prefer-interface ptp-receiver command.                                                                                                    |

In network deployments, users often utilize multiple clock sources to ensure redundancy, achieving synchronization through T-GM clocks powered by Primary Reference Time Clocks (PRTC) sources like GNSS. These clocks deliver frequency and time synchronization to other network nodes using both SyncE and PTP in hybrid mode. However, issues can arise when SyncE and PTP sources come from different, non-traceable origins, leading to synchronization failures in PTP.

To mitigate this issue, you can configure the **synchronous-ethernet prefer-interface ptp-receiver** command. When this command is configured, the SyncE selection among sources with equal Quality Levels (QL) and user priority prefers the interface on which the PTP receiver is selected.

- If either the QL or the user priority of the sources differ, then the syncE selection would follow the G.781 requirements.
- If the PTP source goes down or if the PTP quality degrades causing the system to switch to another PTP source, then with the above command, the SyncE selection also switches to the new PTP source, provided that the new interface has the same SyncE QL and priority as the previously selected interface.

#### **Benefits of SyncE Preference for PTP Receiver Interface**

- Enhanced Synchronization Ensures that SyncE and PTP sources are traceable to the same clock source, preventing synchronization issues.
- Improved Reliability Reduces the risk of PTP synchronization failures caused by rapid clock drifts.
- Simplified Configuration Automates the selection process of SyncE sources to align with the PTP receiver, simplifying network management.

#### **Restrictions for SyncE Preference for PTP Receiver Interface**

SyncE auto-selection to the PTP-receiver interface happens only if the interface is part of the **show frequency synchronization selection** list of SyncE interfaces. If more than two SyncE interfaces are configured, it is possible that the PTP-receiver interface isn't part of the selection list, and auto-switching doesn't occur.

## **Configure SyncE Preference for PTP Receiver Interface**

Enable SyncE preference for PTP Receiver Interface.

#### **Procedure**

**Step 1** Enter the frequency synchronization mode.

#### Example:

Router#configure

Router (config) #frequency synchronization

**Step 2** Configure SyncE to prefer the PTP receiver interface.

#### **Example:**

```
Router(config-freqsync) #synchronous-ethernet prefer-interface ptp-receiver Router(config-freqsync) #commit
```

**Step 3** Verify that SyncE is configured to prefer the PTP receiver interface.

#### Example:

# Router#show ptp interfaces brief Intf Port Port Line Name Number State Encap State Mechanism Te0/0/0/18 2 Passive Ethernet up Te0/0/0/19 1 Slave Ethernet up -

The **show ptp interfaces breif** command gives information about the ptp interfaces and then you can verify that the PTP receiver (Slave) interface is selected for frequency synchronization in **show frequency synchronization interfaces brief** command output.

Router#show frequency synchronization interfaces brief

```
Flags: > - Up D - Down S - Assigned for selection d - SSM Disabled x - Peer timed out i - Init state s - Output squelched

Fl Interface QLrcv QLuse Pri QLsnd Output driven by
```

# **Verifying the Frequency Synchronization Configuration**

After performing the frequency synchronization configuration tasks, use this task to check for configuration errors and verify the configuration.

#### 1. show frequency synchronization selection

```
RP/0/RP0/CPU0:R5# show frequency synchronization selection
Fri Apr 24 12:49:32.833 UTC
Node 0/RP1/CPU0:
Selection point: T0-SEL-B (3 inputs, 1 selected)
 Last programmed 3d04h ago, and selection made 3d04h ago
 Next selection points
   SPA scoped : None
Node scoped : CHASSIS-TOD-SEL
  Chassis scoped: LC TX SELECT
   Router scoped : None
 Uses frequency selection
 Used for local line interface output
                        Last Selection Point
 S Input
                                                QL Pri Status
 __ _____ ___ ____
 4 HundredGigE0/7/0/0 0/RP1/CPU0 ETH_RXMUX 4 PRC 10 Locked
   PTP [0/RP1/CPU0]
                        n/a
                                               PRC 254 Available
    Internal0 [0/RP1/CPU0] n/a
                                                SEC 255 Available
Selection point: 1588-SEL (2 inputs, 1 selected)
 Last programmed 3d04h ago, and selection made 3d04h ago
 Next selection points
   SPA scoped : None
   Node scoped
              : None
   Chassis scoped: None
   Router scoped : None
 Uses frequency selection
                         Last Selection Point
 S Input
                                                QL Pri Status
 4 HundredGigE0/7/0/0
                         0/RP1/CPU0 ETH_RXMUX 4 PRC 10 Locked
                                                SEC 255 Available
    Internal0 [0/RP1/CPU0] n/a
Selection point: CHASSIS-TOD-SEL (2 inputs, 1 selected)
 Last programmed 3d04h ago, and selection made 3d04h ago
 Next selection points
   SPA scoped
              : None
   Node scoped : None
   Chassis scoped: None
   Router scoped : None
 Uses time-of-day selection
                         Last Selection Point Pri Time Status
 1 PTP [0/RP1/CPU0]
                       n/a
                                              100 Yes Available
   HundredGigEO/7/0/0 0/RP1/CPU0 T0-SEL-B 4 100 No Available
Selection point: ETH RXMUX (1 inputs, 1 selected)
 Last programmed 3d04h ago, and selection made 3d04h ago
 Next selection points
```

#### 2. show frequency synchronization configuration-errors

```
RP/0/RP0/CPU0:router# show frequency synchronization configuration-errors
Node 0/2/CPU0:
============
interface GigabitEthernet0/2/0/0 frequency synchronization
  * Frequency synchronization is enabled on this interface, but isn't enabled globally.
interface GigabitEthernet0/2/0/0 frequency synchronization quality transmit exact itu-t option 2 generation 1 PRS
  * The QL that is configured is from a different QL option set than is configured globally.
```

Displays any errors that are caused by inconsistencies between shared-plane (global) and local-plane (interface) configurations. There are two possible errors that can be displayed:

- Frequency Synchronization is configured on an interface (line interface or clock-interface), but is not configured globally.
- The QL option configured on some interface does not match the global QL option. Under an interface (line interface or clock interface), the QL option is specified using the quality transmit and quality receive commands. The value specified must match the value configured in the global quality itu-t option command, or match the default (option 1) if the global quality itu-t option command is not configured.

Once all the errors have been resolved, meaning there is no output from the command, continue to the next step.

#### 3. show frequency synchronization interfaces brief

RP/0/RP0/CPU0:R5#

Verifies the configuration. Note the following points:

- All line interface that have frequency synchronization configured are displayed.
- All clock interfaces and internal oscillators are displayed.

• Sources that have been nominated as inputs (in other words, have selection input configured) have 'S' in the Flags column; sources that have not been nominated as inputs do not have 'S' displayed.

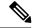

Note

Internal oscillators are always eligible as inputs.

• '>' or 'D' is displayed in the flags field as appropriate.

If any of these items are not true, continue to the next step.

#### 4. show processes fsyncmgr location node-id

This command verifies that the fsyncmgr process is running on the appropriate nodes.

```
RP/0/RP0/CPU0:R5# show processes fsyncmgr location 0/0/cPU0
Thu Feb 1 06:26:32.979 UTC
Job Id: 181
PID: HYPERLINK "tel:3411"3411
Process name: fsyncmgr
Executable path:
/opt/cisco/XR/packages/ncs540-iosxr-fwding-1.0.0.0-r63226I/all/bin/fsyncmgr Instance #:
Version ID: 00.00.0000
Respawn: ON
Respawn count: 1
Last started: Tue Jan 23 04:26:57 HYPERLINK "tel:2018"2018
Process state: Run
Package state: Normal
core: MAINMEM
Max. core: 0
Level: 100
Placement: None
startup path:
/opt/cisco/XR/packages/ncs540-iosxr-fwding-1.0.0.0-r63226I/all/startup/fsyncmgr.startup
Ready: 2.063s
Process cpu time: 168.480 user, 129.980 kernel, 298.460 total
JID TID Stack pri state NAME rt pri
181 HYPERLINK "tel:3411"3411 OK 20 Sleeping fsyncmgr 0
181 HYPERLINK "tel:3572"3572 OK 20 Sleeping lwm debug threa 0
181 HYPERLINK "tel:3573"3573 OK 20 Sleeping fsyncmgr 0
181 HYPERLINK "tel:3574"3574 OK 20 Sleeping lwm_service_thr 0
181 HYPERLINK "tel:3575"3575 OK 20 Sleeping qsm service thr 0
181 HYPERLINK "tel:3622"3622 OK 20 Sleeping fsyncmgr 0
181 HYPERLINK "tel:3781"3781 OK 20 Sleeping fsyncmgr 0
181 HYPERLINK "tel:3789"3789 OK 20 Sleeping fsyncmgr 0
```

# **Verifying the ESMC Configuration**

#### show frequency synchronization interfaces

```
Router# show frequency synchronization interfaces

Interface TenGigE0/0/0/0 (up)

Assigned as input for selection
Wait-to-restore time 0 minutes
SSM Enabled

Peer Up for 2d01h, last SSM received 0.320s ago
Peer has come up 1 times and timed out 0 times
ESMC SSMs Total Information Event DNU/DUS
```

```
Sent: HYPERLINK "tel:178479"178479 HYPERLINK "tel:178477"178477 2 HYPERLINK "tel:178463"178463
                    Received: HYPERLINK "tel:178499"178499 HYPERLINK "tel:178499"178499 0
0
                    Input:
                    Up
                    Last received QL: Opt-I/PRC
                    Effective QL: Opt-I/PRC, Priority: 1, Time-of-day Priority 100
                    Supports frequency
                    Output:
                    Selected source: TenGigE0/0/0/0
                    Selected source QL: Opt-I/PRC
                    Effective QL: DNU
                    Next selection points: ETH RXMUX
                    Interface TenGigE0/0/0/1 (up)
                    Wait-to-restore time 5 minutes
                    SSM Enabled
                    Peer Timed Out for 2d01h, last SSM received never
                    Peer has come up 0 times and timed out 1 times
                    ESMC SSMs Total Information Event DNU/DUS
                    Sent: HYPERLINK "tel:178479"178479 HYPERLINK "tel:178477"178477 2 0
                    Received: 0 0 0 0
                    Input:
                    \hbox{\tt Down - not assigned for selection}
                    Supports frequency
                    Output:
                    Selected source: TenGigE0/0/0/0
                    Selected source QL: Opt-I/PRC
                    Effective QL: Opt-I/PRC
                    Next selection points: ETH RXMUX
                    Interface TwentyFiveGigE0/0/0/30 (up)
                    Wait-to-restore time 5 minutes
                    SSM Enabled
                    Peer Timed Out for 01:50:24, last SSM received 01:50:30 ago
                    Peer has come up 1 times and timed out 1 times
ESMC SSMs Total Information Event DNU/DUS
Sent: HYPERLINK "tel:75086"75086 HYPERLINK "tel:75085"75085 1 0
Received: HYPERLINK "tel:68457"68457 HYPERLINK "tel:68455"68455 2 HYPERLINK "tel:68443"68443
Input:
Down - not assigned for selection
Supports frequency
Output:
Selected source: TenGigE0/0/0/0
Selected source QL: Opt-I/PRC
Effective QL: Opt-I/PRC
Next selection points: ETH_RXMUX
```

## **Verifying Controllers Timing LEDs**

GPS: NA

```
Router# show controllers timing led status location 0/RP0/CPU0
LED Status:
    BITSO: Off
    BITS1: Off
    Sync: Green
    GNSS: Off
```